Bestellnummer 1000770

# *Deutsch*

#### **USB-Kleinmembran-Kondensatormikrofon**

Diese Anleitung richtet sich an Benutzer mit Grundkenntnissen in der Audiotechnik. Bitte lesen Sie die Anleitung vor dem Betrieb gründlich durch und heben Sie sie für ein späteres Nachlesen auf.

# **1 Einsatzmöglichkeiten**

Das USB-Mikrofon TRAVELX-1 wird direkt an einen Computer (Betriebssystem *Windows* oder *Mac*) angeschlossen und eignet sich damit ideal für Homerecording, Podcasts, Videokonferenzen etc. Das Mikrofon hat einen Kopfhörerausgang, über den sich ein Audiosignal vom Computer wiedergeben lässt. Die Lautstärke dieses Audiosignals kann am Mikrofon eingestellt werden. Mit einer Taste lässt sich das Mikrofon stummschalten.

Zum Lieferumfang gehören ein Mikrofon-Tischstativ, ein Gewindeadapter, ein Samt-Beutel sowie ein USB-Adapterkabel.

# **2 Wichtige Hinweise**

Das Produkt entspricht allen relevanten Richtlinien der EU und trägt deshalb das CE-Zeichen.

- Das Produkt ist nur zur Verwendung im Innenbereich geeignet. Schützen Sie es vor Tropf- und Spritzwasser sowie vor hoher Luftfeuchtigkeit. Der zulässige Einsatztemperaturbereich beträgt  $0-40$ °C.
- Säubern Sie das Produkt nur mit einem trockenen, weichen Tuch, niemals mit Wasser oder Chemikalien.
- Wird das Produkt falsch verwendet oder nicht fachgerecht repariert, kann keine Haftung für daraus resultierende Sach- oder Personenschäden und keine Garantie für das Produkt übernommen werden.

Soll das Produkt endgültig aus dem Betrieb genommen werden, entsorgen Sie es gemäß den örtlichen Vorschriften.

# **3 Übersicht**

- 1 Kopfhörerbuchse zum Anschluss eines Stereokopfhörers mit 3,5-mm-Klinkenstecker
- 2 Micro-USB-Buchse Typ B zur Verbindung mit einem Computer, z.B. über das beiliegende Kabel
- 3 Stativgewinde 15,9mm (5/8") mit Adapterschraube für Stativgewinde 9,5mm (3/8")
- 4 Mikrofonkapsel
- 5 Taste zum Stummschalten des Mikrofons mit Betriebsanzeige
	- blau: Mikrofon eingeschaltet
	- rot: Mikrofon stummgeschaltet

*Windows ist ein registriertes Warenzeichen der Microsoft Corporation in den USA und anderen Ländern. Mac OS ist ein registriertes Warenzeichen von Apple Inc. in den USA und anderen Ländern.*

**MONACOR® INTERNATIONAL** 

6 Tasten −/+ zum Verringern oder Erhöhen der Kopfhörerlautstärke

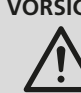

**VORSICHT** Stellen Sie die Lautstärke für den Kopfhörer nicht zu hoch ein. Hohe Lautstärken können auf Dauer das Gehör schädigen!

#### **4 Inbetriebnahme**

1) Das Mikrofon über den Gewindeadapter auf das Stativ schrauben. Die Mikrofonkapsel (4) muss in Richtung der Schallquelle zeigen. Durch Drehen (1. Pfeil) und Neigen (2. Pfeil) lässt sich das Mikrofon wie gewünscht ausrichten.

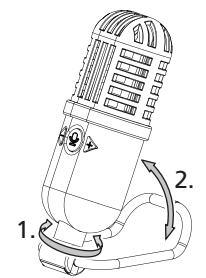

- 2) Soll ein Kopfhörer verwendet werden, diesen an die Buchse (1) anschließen.
- 3) Den Computer hochfahren.
- 4) Das beiliegende Kabel an die Buchse  $\leftarrow$  (2) des Mikrofons anschließen und mit einem USB-Port am Computer verbinden: Die Taste (5) leuchtet blau. Das Mikrofon wird vom Computer als Toneingabe- und Tonausgabegerät "USB Audio Device" erkannt. Die erforderlichen Treiber (Standardtreiber des Betriebssystems) werden automatisch installiert.

In den Einstellungen des Betriebssystems und /oder der Anwendungssoftware muss das Mikrofon für die Toneingabe ausgewählt sein und, bei Verwendung eines Kopfhörers an der Buchse  $\bigcap$ , auch für die Tonausgabe.

#### **5 Technische Daten**

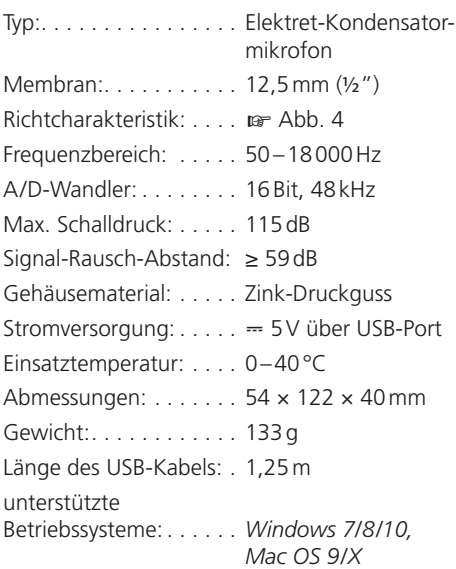

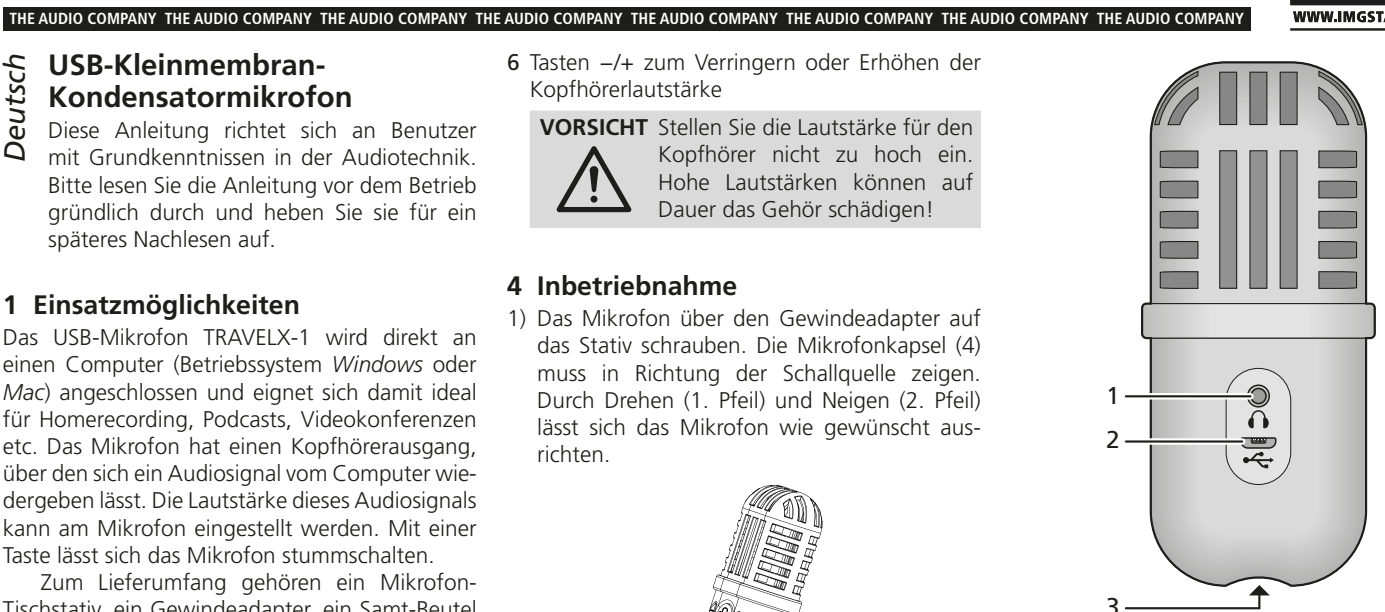

➀ Rückseite

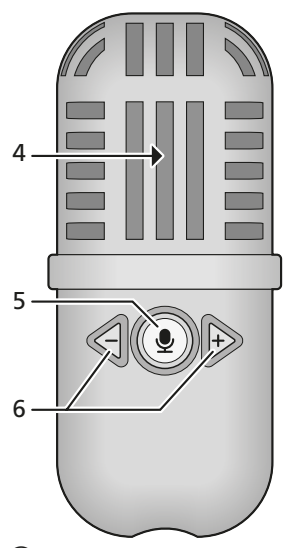

➁ Vorderseite

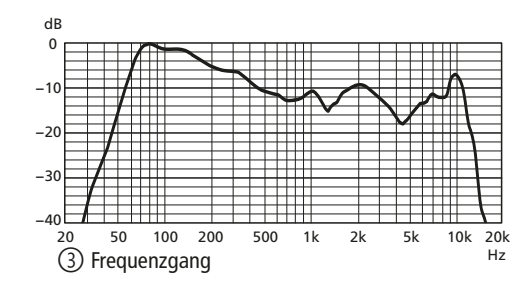

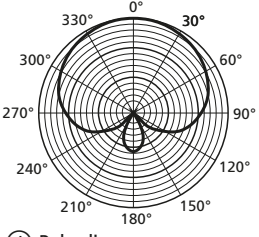

➃ Polardiagramm

Änderungen vorbehalten.

Copyright© by MONACOR INTERNATIONAL

All rights reserved A-2129.99.01.06.2022

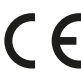

MONACOR INTERNATIONAL GmbH & Co. KG Zum Falsch 36, 28307 Bremen Germany

WWW.IMGSTAGELINE.COM

# *English*

### **Small-Diaphragm USB Condenser Microphone**

These instructions are intended for users with basic knowledge of audio technology. Please read these instructions carefully prior to operation and keep them for later reference.

# **1 Applications**

The USB microphone TRAVELX-1 is directly connected to a computer (*Windows* or *Mac* operating system). It is therefore ideally suited for home recording, podcasts, video conferences, etc. The microphone has a headphone output that can be used to reproduce an audio signal from the computer. The volume of this audio signal can be adjusted on the microphone. A button to mute the microphone is provided.

The microphone is supplied with a desktop stand, a thread adapter, a velvet pouch and a USB adapter cable.

## **2 Important Notes**

The product corresponds to all relevant directives of the EU and is therefore marked with  $\mathsf{CE}.$ The product corresponds to the relevant UK legislation and is therefore marked with UKCA.

- The product is suitable for indoor use only. Protect it against dripping water, splash water and high air humidity. The admissible ambient temperature range is 0–40°C.
- For cleaning the product only use a dry, soft cloth; never use water or chemicals.
- No quarantee claims for the product and no liability for any resulting personal damage or material damage will be accepted if the product is not correctly used or not expertly repaired.

If the product is to be put out of operation definitively, dispose of the product in accordance with local regulations.

# **3 Overview**

- 1 Headphone jack to connect stereo headphones with 3.5mm plug
- 2 Micro-USB port type B for connection to a computer, e.g. via the cable provided
- 3 15.9 mm (%") stand thread with adapter screw for 9.5mm (3/8") stand threads
- 4 Microphone capsule
- 5 Mute button with power LED

blue: microphone on

- red: microphone muted
- 6 Buttons −/+ to reduce or increase the headphone volume

**CAUTION** Never adjust the headphones to a very high volume. Permanent high volumes may damage your hearing!

*Windows is a registered trademark of Microsoft Corporation in the USA and other countries. Mac OS is a registered trademark of Apple Inc. in the USA and other countries.*

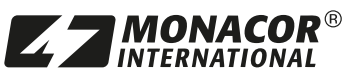

Copyright© by MONACOR INTERNATIONAL All rights reserved A-2129.99.01.06.2022

#### **4 Operation**

**THE AUDIO COMPANY THE AUDIO COMPANY THE AUDIO COMPANY THE AUDIO COMPANY THE AUDIO COMPANY THE AUDIO COMPANY THE AUDIO COMPANY THE AUDIO COMPANY**

1) Screw the microphone onto the stand using the thread adapter. The microphone capsule (4) must point in the direction of the sound source. Turn (arrow 1) and tilt (arrow 2) the microphone as desired.

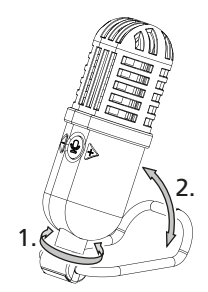

- 2) If headphones are used, connect them to the jack  $\bigcap$  (1).
- 3) Boot up the computer.
- 4) Connect the cable provided to the port  $\leftarrow$  (2) of the microphone and to a USB port on the computer: The button  $\mathcal Q$  (5) lights up blue. The microphone is recognised by the computer as an audio input and output device "USB Audio Device". The required drivers (standard drivers of the operating system) are installed automatically.

In the settings of the operating system and/or of the application software, the microphone must be selected for audio input and, when headphones are connected to the jack  $\bigcap$ , also for audio output.

#### **5 Specifications**

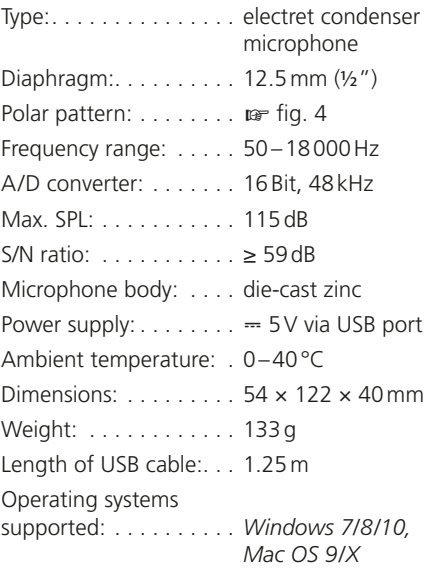

Subject to technical modification.

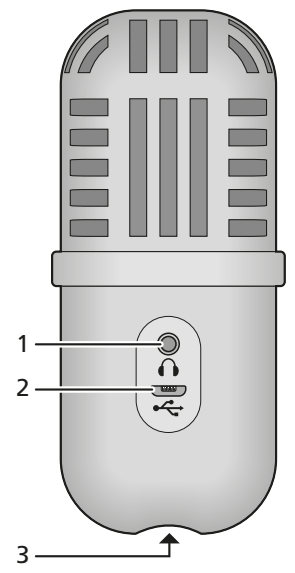

WWW.IMGSTAGELINE.COM

➀ Rear side

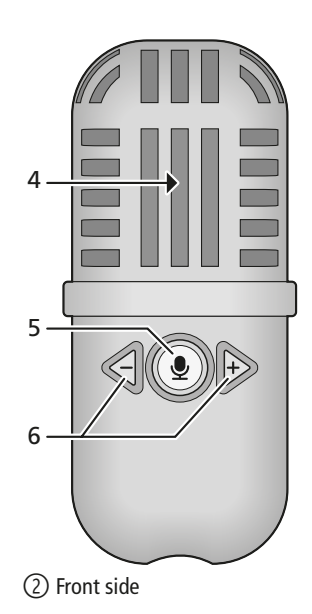

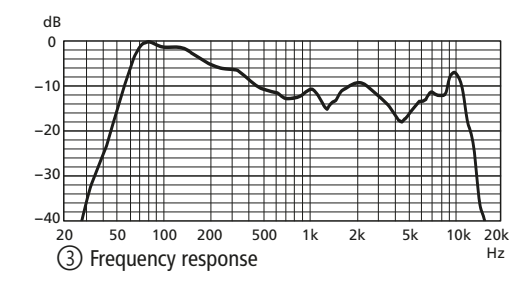

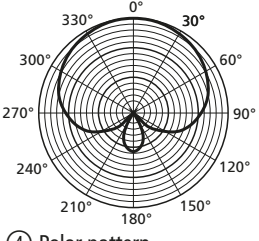

➃ Polar pattern

MONACOR INTERNATIONAL GmbH & Co. KG

Zum Falsch 36, 28307 Bremen

Germany

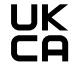

Référence numérique 1000770

*Français*

#### **Microphone à condensateur, petite membrane, USB**

Cette notice s'adresse aux utilisateurs avec des connaissances de base en audio. Veuillez lire la présente notice avant le fonctionnement et conservez-la pour pouvoir vous y reporter ultérieurement.

# **1 Possibilités d'utilisation**

Le microphone USB, TRAVELX-1, se branche directement sur un ordinateur (système d'exploitation (*Windows* ou *Mac*) et est adapté pour l'enregistrement à domicile, les podcasts, conférences vidéo etc. Le microphone dispose d'une sortie casque qui permet de restituer un signal audio de l'ordinateur. Le volume du signal audio se règle sur le microphone. Le son du micro se coupe via une touche.

Un pied de micro de table, un adaptateur fileté, une sacoche en velours et un cordon adaptateur USB sont livrés.

## **2 Conseils importants**

Le produit répond à toutes directives nécessaires de l'Union européenne et porte donc le symbole CE.

- Le produit n'est conçu que pour une utilisation en intérieur. Protégez-le des éclaboussures, des projections d'eau et d'une humidité d'air élevée. La plage de température ambiante admissible est de 0–40°C.
- Pour le nettoyage, utilisez uniquement un tissu sec et doux, en aucun cas de produits chimiques ou d'eau.
- Nous déclinons toute responsabilité en cas de dommages matériels ou corporels résultants si le produit n'est pas correctement utilisé ou s'il n'est pas réparé par une personne habilitée ; en outre, la garantie deviendrait caduque.

Lorsque le produit est définitivement retiré du service, éliminez-le conformément aux directives locales.

CARTONS ET EMBALLAGE PAPIER À TRIER

#### **3 Présentation**

- 1 Prise casque pour brancher un casque stéréo avec fiche jack 3,5 mâle
- 2 Prise micro USB femelle, type B, pour brancher à un ordinateur, par exemple via le cordon livré
- 3 Filetage 15,9 mm (%") avec vis adaptateur pour filetage 9,5mm (3/8")
- 4 Capsule micro
- 5 Touche pour couper le son du microphone avec témoin de fonctionnement
	- bleu : micro allumé
	- rouge : son du micro coupé

*Windows est une marque déposée de Microsoft Corporation aux États-Unis et dans d'autres pays. Mac OS est une marque déposée d'Apple Inc. aux États-Unis et dans d'autres pays.*

6 Touches −/+ pour diminuer ou augmenter le volume du casque

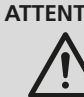

**ATTENTION** Ne réglez pas le volume du casque trop fort. Des volumes élevés peuvent à la longue endommager l'audition !

#### **4 Fonctionnement**

**THE AUDIO COMPANY THE AUDIO COMPANY THE AUDIO COMPANY THE AUDIO COMPANY THE AUDIO COMPANY THE AUDIO COMPANY THE AUDIO COMPANY THE AUDIO COMPANY**

1) Vissez le microphone sur le pied via l'adaptateur fileté. La capsule micro (4) doit être dirigée vers la source audio. Le micro peut être orienté à votre convenance en le tournant (flèche 1) et l'inclinant (flèche 2).

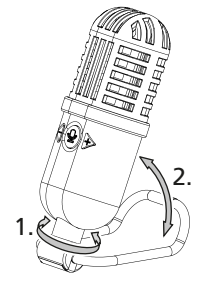

- 2) Si vous souhaitez utiliser un casque, branchez-le sur la prise  $\bigcap$  (1).
- 3) Démarrez l'ordinateur.
- 4) Reliez le cordon livré à la prise  $\leftarrow$  (2) du microphone, et reliez-le au port USB de l'ordinateur : la touche  $\triangleq$  (5) brille en bleu. Le microphone est reconnu par l'ordinateur comme périphérique d'entrée et de sortie audio «USB Audio Device». Les drivers nécessaires (drivers standard du système d'exploitation) sont automatiquement installés.

Dans les réglages du système d'exploitation et/ou logiciel utilisé, le microphone doit être sélectionné pour l'entrée du son et, si vous utilisez un casque branché sur la prise  $\bigcap$ , également pour la sortie de son.

#### **5 Caractéristiques techniques**

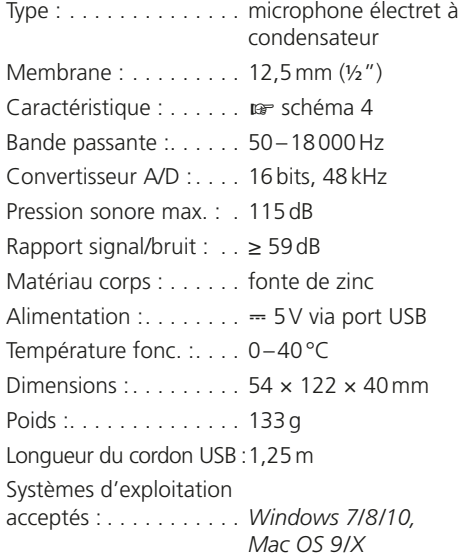

➀ face arrière

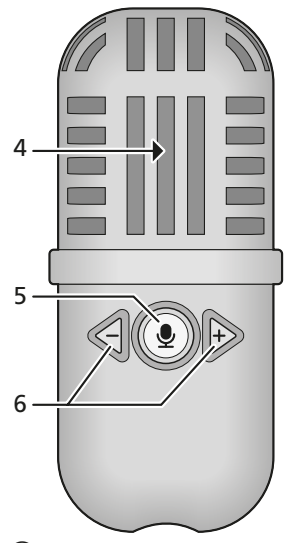

➁ face avant

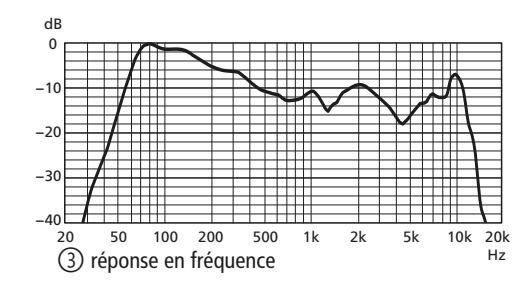

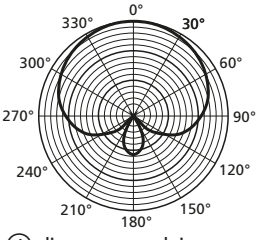

➃ diagramme polaire

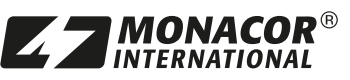

Copyright© by MONACOR INTERNATIONAL All rights reserved A-2129.99.01.06.2022

Tout droit de modification réservé.

MONACOR INTERNATIONAL GmbH & Co. KG Zum Falsch 36, 28307 Bremen Germany

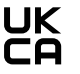

WWW.IMGSTAGELINE.COM

Número de referencia 1000770

# **THE AUDIO COMPANY THE AUDIO COMPANY THE AUDIO COMPANY THE AUDIO COMPANY THE AUDIO COMPANY THE AUDIO COMPANY THE AUDIO COMPANY THE AUDIO COMPANY**

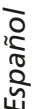

#### **Micrófono de condensador USB de diafragma pequeño**

Esta guía está dirigida a usuarios con conocimientos básicos en tecnología de audio. Lea detenidamente las instrucciones antes de utilizarlo y consérvelas para futuras consultas.

#### **1 Posibles usos**

El micrófono USB TRAVELX-1 se conecta directamente a un ordenador (sistema operativo *Windows* o *Mac*) y, por lo tanto, es ideal para grabaciones caseras, podcasts, videoconferencias, etc. El micrófono cuenta también con una salida de auriculares que puede utilizarse para reproducir una señal de audio procedente del ordenador. El volumen de esta señal se puede ajustar en el mismo micrófono. Un botón permite silenciar el micrófono.

El volumen de suministro incluye un soporte de mesa, un adaptador de rosca, una bolsa de terciopelo y un cable adaptador USB.

#### **2 Notas importantes**

El producto cumple con todas las directivas pertinentes de la UE y, por tanto, lleva la marca  $\zeta \zeta$ .

- El producto sólo es apto para su uso en interiores. Protéjalo de gotas y salpicaduras de agua y de una alta humedad. El rango de temperatura de uso admisible es de 0°C a 40°C.
- Limpie el producto siempre con un paño seco y suave, nunca con agua o productos químicos.
- Si el producto se utiliza de forma incorrecta o no se repara profesionalmente, no se aceptará ninguna responsabilidad por los daños materiales o personales resultantes y no se concederá ninguna garantía para el producto.

Si el producto debe ser retirado definitivamente de circulación, elimínelo de acuerdo con la normativa local.

#### **3 Sinopsis**

- 1 Entrada para auriculares estéreo de 3,5mm.
- 2 Entrada Micro-USB tipo B para la conexión a un ordenador (cable incluido).
- 3 Rosca para trípode de 15,9mm (5%") con tornillo adaptador de 9,5mm (3/8").
- 4 Cápsula de micrófono.
- 5 Botón para silenciar el micrófono con indicador de encendido.

Azul: Micrófono encendido

Rojo: Micrófono apagado

6 Botones −/+ para bajar o subir el volumen de los auriculares

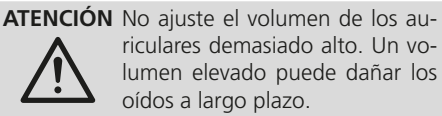

*Windows es una marca registrada de Microsoft Corporation en Estados Unidos y otros países. Mac OS es una marca registrada de Apple Inc. en Estados Unidos y otros países.*

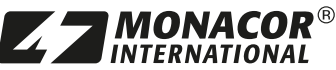

Copyright© by MONACOR INTERNATIONAL All rights reserved A-2129.99.01.06.2022

#### **4 Puesta en uso**

1) Atornille el micrófono al soporte mediante el adaptador de rosca. La cápsula del micrófono (4) debe estar en la dirección de la fuente de sonido. Girando (1ª flecha) e inclinando (2ª flecha) se puede colocar el micrófono en la posición que se desee.

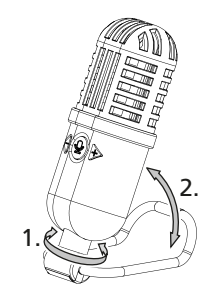

- 2) Si desea utilizar auriculares, utilice la entrada  $\bigcap$  (1).
- 3) Encienda el ordenador.
- 4) Conecte el cable adjunto a la entrada  $\leftarrow$  (2) del micrófono y conéctelo a un puerto USB del ordenador: el botón (5) se enciende en azul. El ordenador reconoce el micrófono como dispositivo de entrada y salida de sonido "Dispositivo de audio USB". Los controladores necesarios (controladores estándar del sistema operativo) se instalan automáticamente.

En los ajustes del sistema operativo y/o del software de aplicación, se debe seleccionar el micrófono para la entrada de sonido y, si se utilizan auriculares en la toma  $\bigcap$ , también para la salida de sonido.

#### **5 Datos técnicos**

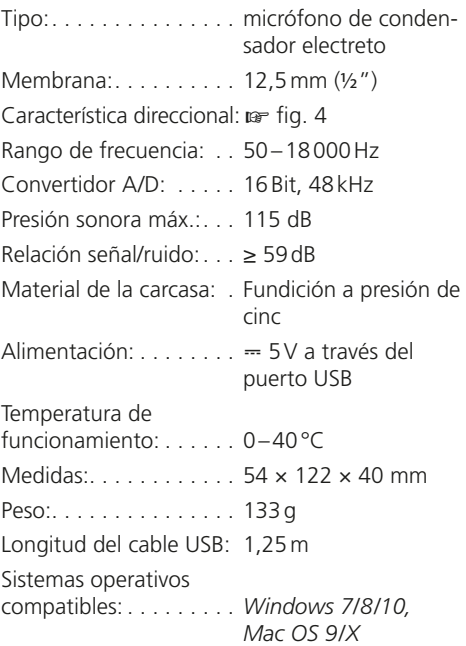

Sujeto a cambios sin previo aviso.

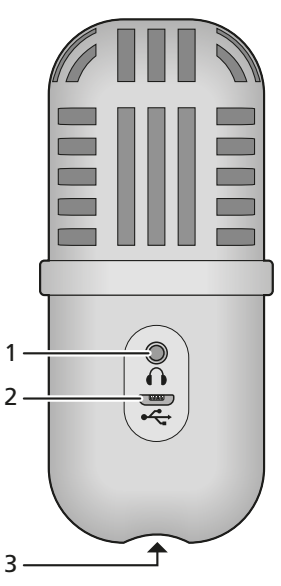

➀ Dorso

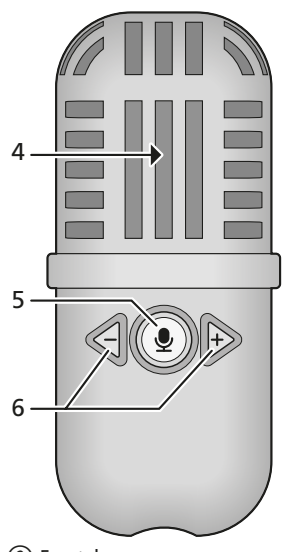

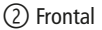

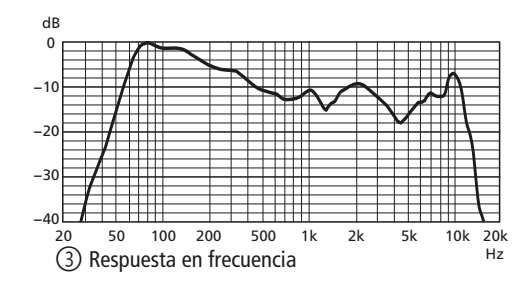

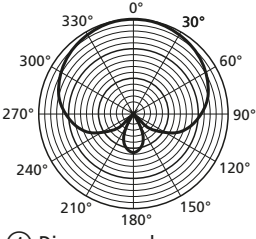

➃ Diagrama polar

MONACOR INTERNATIONAL GmbH & Co. KG

Zum Falsch 36, 28307 Bremen

Germany

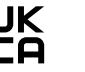

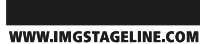

Numer kat. 1000770

#### **Mikrofon małomembranowy USB** *Polski*

Niniejsza instrukcja przeznaczona jest dla użytkowników posiadających co najmniej podstawową wiedzę na temat technologii audio. Przed rozpoczęciem pracy proszę zapoznać się z niniejszą instrukcją a następnie zachować ją do wglądu.

#### **1 Zastosowanie**

Mikrofon USB TRAVELX-1 łączy się bezpośrednio z komputerem (systemem operacyjnym *Windows* lub *Mac*), dzięki czemu idealnie nadaje się do nagrywania w domu, podcastów, wideokonferencji itp. Mikrofon ma wyjście słuchawkowe, którego można użyć do odtwarzania sygnału audio z komputera. Głośność tego sygnału audio można regulować na mikrofonie. Dodatkowo, mikrofon wyposażony jest w przycisk do wyciszania.

W komplecie z mikrofonem dostarczany jest statyw stołowy, adapter gwintowany, torba transportowa oraz adapter USB.

#### **2 Środki bezpieczeństwa**

Mikrofon spełnia wszystkie wymagania norm UE i dlatego został oznaczony certyfikatem  $\mathsf{C}\mathsf{E}.$ 

- Urządzenie przeznaczone jest do użytku jedynie wewnątrz pomieszczeń. Należy chronić je przed działaniem wilgoci oraz wysokiej temperatury (dopuszczalna temperatura otoczenia pracy to  $0-40$ °C).
- Do czyszczenia urządzenia należy używać suchej, miękkiej tkaniny. Nie stosować wody, ani chemicznych środków czyszczących.
- Producent ani dostawca nie ponoszą odpowiedzialności za wynikłe szkody (uszkodzenie sprzętu lub obrażenia użytkownika), jeśli urządzenie używano niezgodnie z przeznaczeniem, nieprawidłowo podłączono bądź poddano nieautoryzowanej naprawie.

Po całkowitym zakończeniu eksploatacji urządzenie należy oddać do punktu utylizacji odpadów

#### **3 Elementy operacyjne i połączeniowe**

- 1 Gniazdo słuchawkowe 3,5mm do podłączenia słuchawek stereo
- 2 Gniazdo micro USB typu B do łączenia z komputerem, np. za pomocą dołączonego kabla
- 3 Gwint 15,9mm (%") z przejściówką na gwint 9,5 mm (3%") do montażu na statywie
- 4 Wkładka mikrofonowa
- 5 Przycisk do wyciszania mikrofonu ze wskaźnikiem zasilania

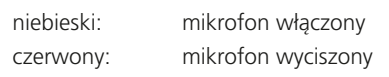

*Windows jest zastrzeżonym znakiem towarowym firmy Microsoft Corporation w Stanach Zjednoczonych i innych krajach. Mac OS jest zastrzeżonym znakiem towarowym firmy Apple Inc. w Stanach Zjednoczonych i innych krajach.*

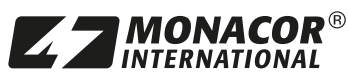

Copyright© by MONACOR INTERNATIONAL All rights reserved A-2129.99.01.06.2022

6 Przyciski −/+ do zmniejszania lub zwiększania głośności słuchawek

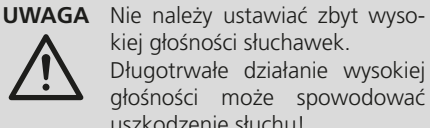

**THE AUDIO COMPANY THE AUDIO COMPANY THE AUDIO COMPANY THE AUDIO COMPANY THE AUDIO COMPANY THE AUDIO COMPANY THE AUDIO COMPANY THE AUDIO COMPANY**

kiej głośności słuchawek. Długotrwałe działanie wysokiej głośności może spowodować uszkodzenie słuchu!

#### **4 Przygotowanie do pracy**

1) Przykręcić mikrofon do statywu za pomocą gwintowanego adaptera. Wkładka mikrofonu (4) musi być skierowane w stronę źródła dźwięku. Obracając (1. strzałka) i przechylając (2. strzałka) mikrofon można ustawić go zgodnie z potrzebami.

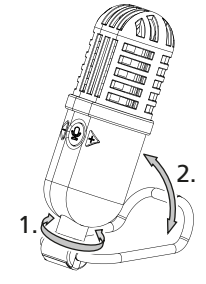

- 2) Jeśli trzeba, podłączyć słuchawki do gniazda  $\bigcap$  (1).
- 3) Włączyć komputer.
- 4) Podłączyć dołączony kabel do gniazda <> mikrofonu oraz do portu USB w komputerze: Przycisk (5) świeci na niebiesko. Mikrofon zostanie rozpoznawany przez komputer jako urządzenie wejściowe i wyjściowe dźwięku "USB Audio Device". Wymagane sterowniki (domyślne sterowniki systemu operacyjnego) zostaną instalowane automatycznie.

W ustawieniach systemu operacyjnego i/lub aplikacji rejestrującej mikrofon musi być wybrany jako wejście dźwięku, a jeśli używane są również słuchawki poprzez gniazdo  $\bigcap$ , jako wyjście dźwięku.

#### **5 Specyfikacja**

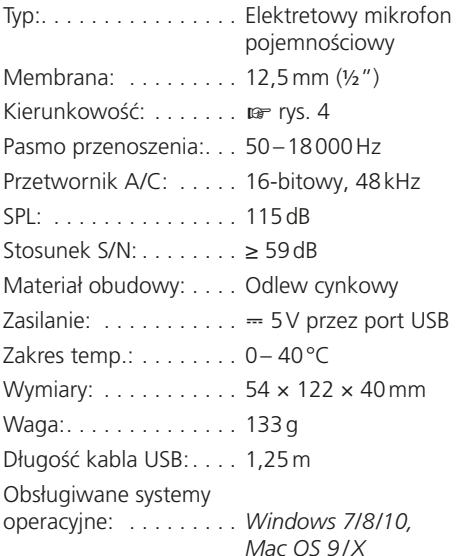

Z zastrzeżeniem możliwości zmian.

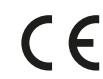

MONACOR INTERNATIONAL GmbH & Co. KG Zum Falsch 36, 28307 Bremen Germany

WWW.IMGSTAGELINE.COM

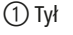

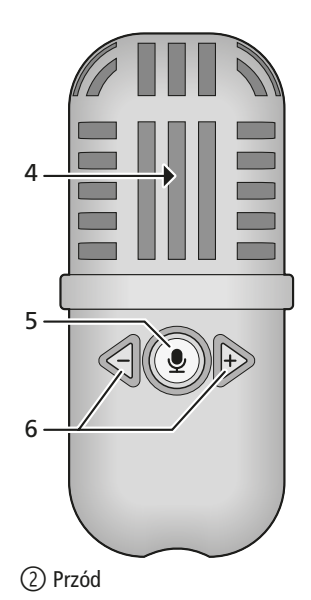

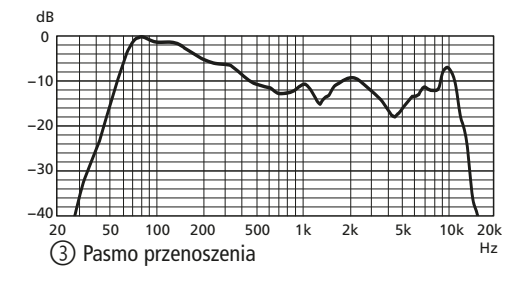

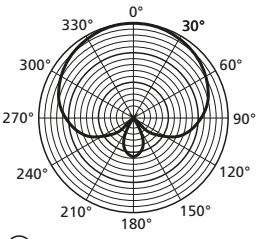

➃ Charakterystyka kierunkowości

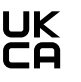